## **ISTRUZIONI OPERATIVE PER IL CAMBIO ANNO**

## **GESTIONE VENDITE/ACQUISTI**

Entrare in File – Anagrafica ditte, selezionare la propria ditta, pag.3 Gestionale, pag.4 Dati Finanziari e aggiornare il campo "Ultimo nr.Effetto emesso" a *20xx.00000*.

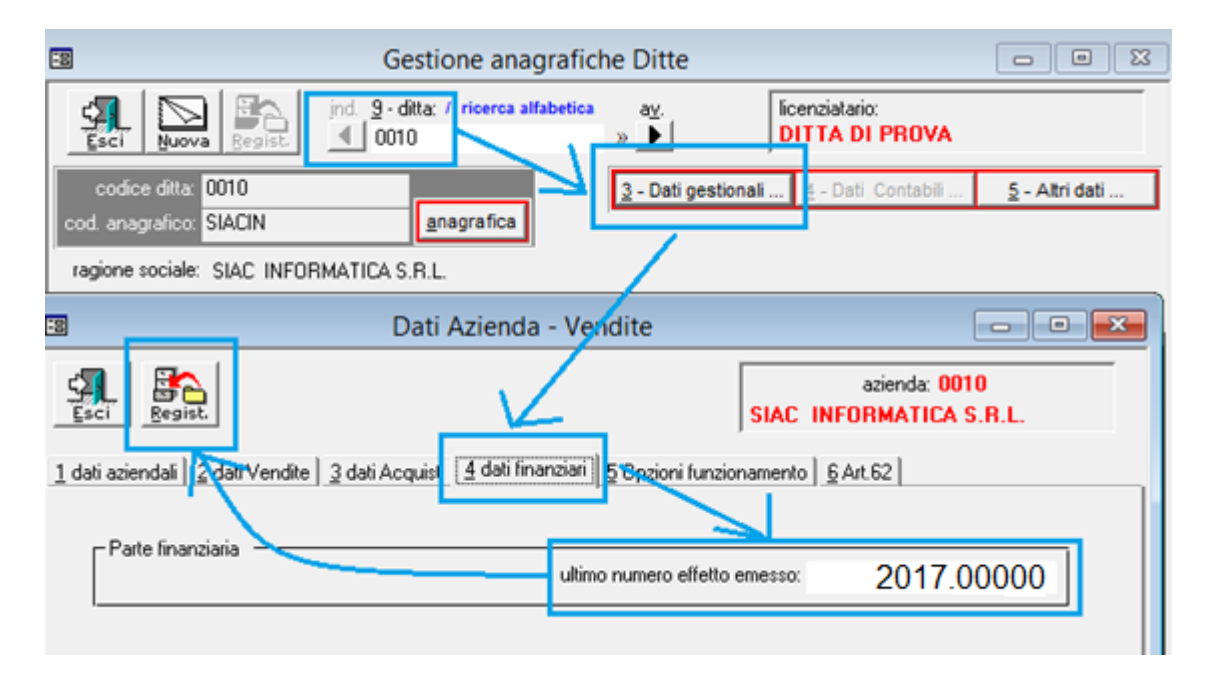

Attenzione: il cambio nr. Effetto deve essere effettuato dopo aver terminato l'emissione egli effetti dell'anno precedente.

Le numerazioni per l'esercizio nuovo possono essere attivate in due modi:

1. Entrando nel programma del Gestionale Aziende Servizio – Documenti – Numerazione documenti, selezionare le varie numerazioni attive, compilare la tabella aggiungendo il nuovo esercizio e cliccando sul pulsante registra;

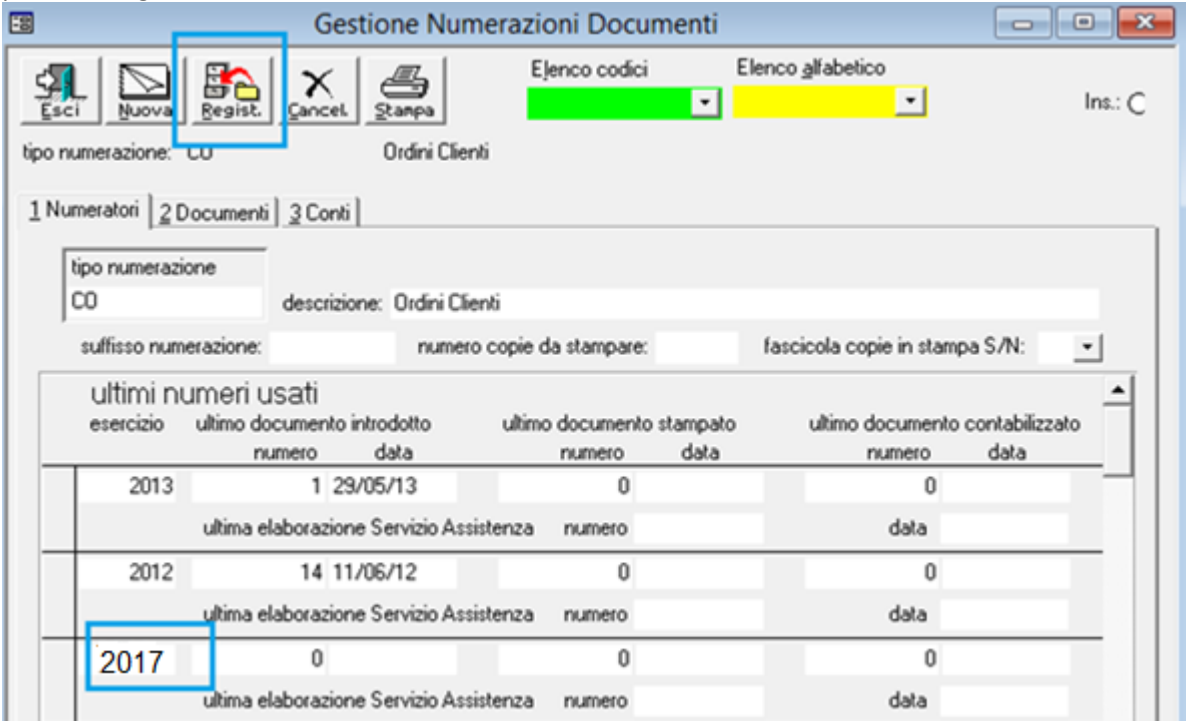

2. In fase di registrazione del primo documento emesso per ogni numerazione, comparirà un messaggio: sarà sufficiente scegliere l'opzione "SI" per attivare la numerazione per il nuovo esercizio.

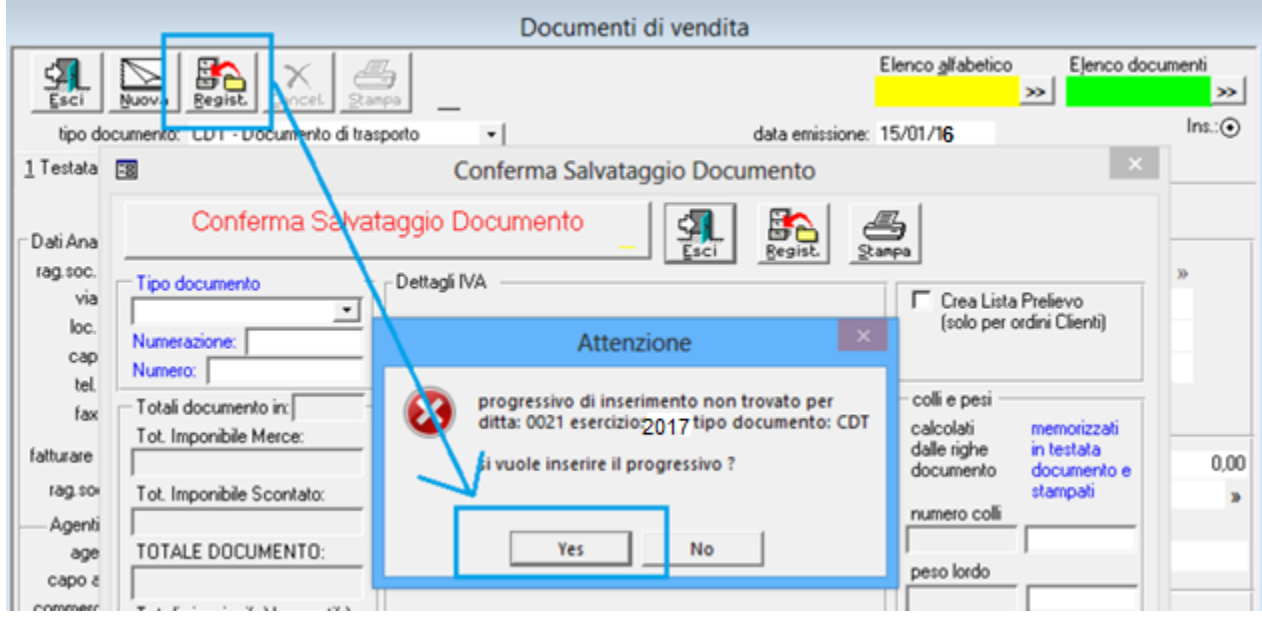

## **GESTIONE MAGAZZINO**

E' possibile registrare i movimenti di magazzino anche se i dati dell'esercizio precedente non sono ancora definitivi, in quanto la scrittura dell'esistenza iniziale alla 01/01/20xx verrà elaborata in un secondo momento.

## **GESTIONE CONTABILITA'**

Dal menù operativo entrare in File – Cambio Ditta e/o Esercizio e richiamare l'esercizio vecchio.

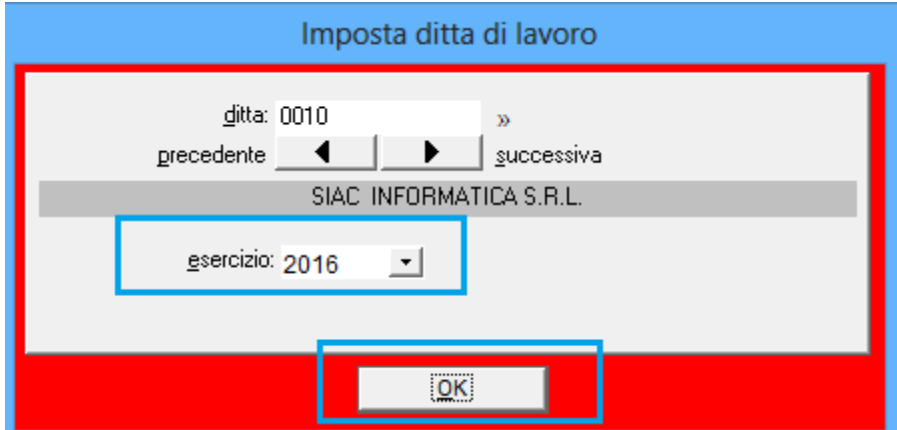

Dal menu di servizio della Contabilità, alla voce Manutenzioni – Elaborazioni Varie, nel campo "Esercizio da inizializzare" inserire il nuovo anno (se vengono gestite diverse ditte, selezionarle tramite il tasto Aziende) ed elaborare.

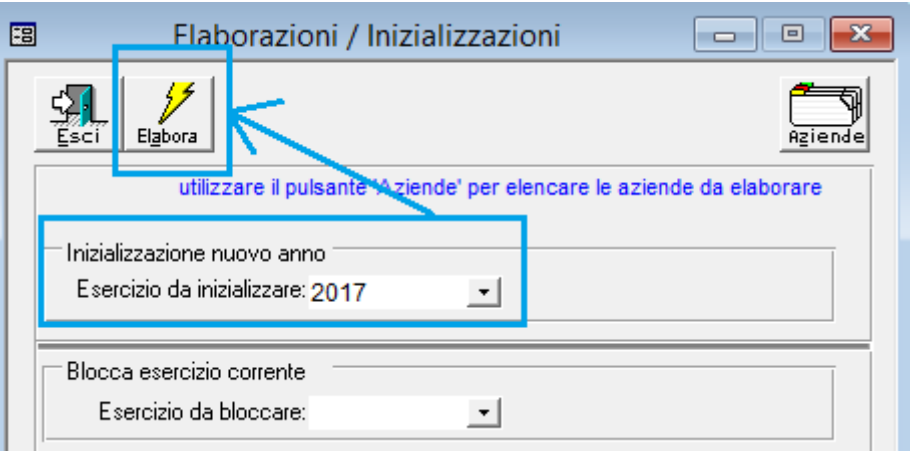

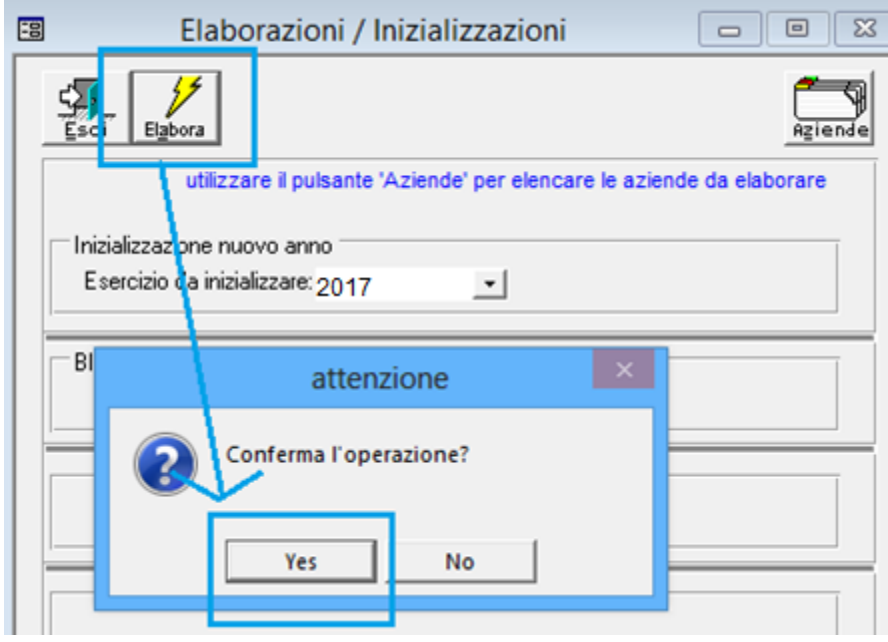

Poi dal menù operativo alla voce File – Cambio ditta lavoro, entrare nel nuovo esercizio; al momento del cambio esercizio il computer chiede di compilare automaticamente le date d'inizio e fine registrazione: premere il tasto "Si".

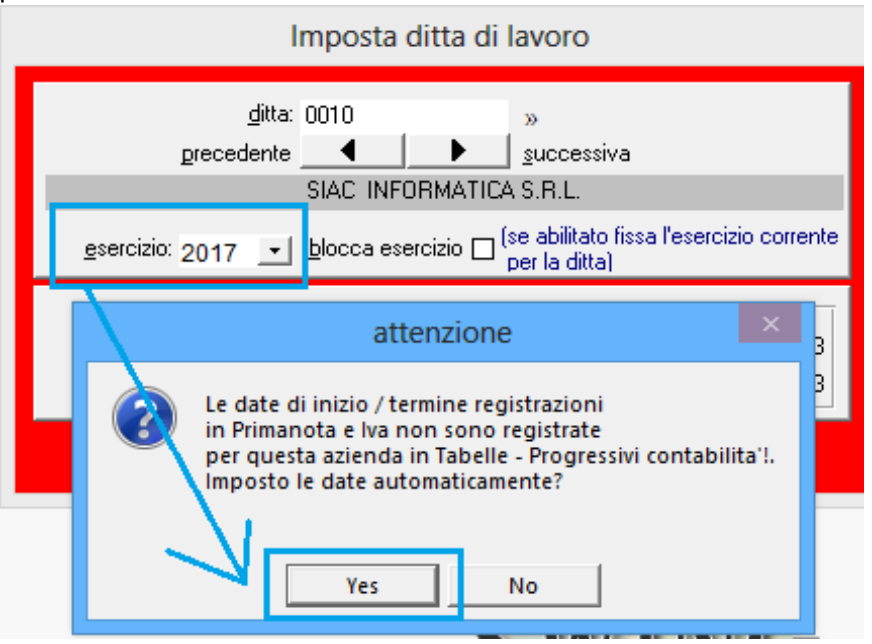

Fin quando non saranno state eseguite le scritture di chiusura, verranno automaticamente considerati i saldi dell'esercizio precedente per la lettura delle schede/mastrini e del bilancio.

Alla voce Tabelle – Dati Iva registrare senza indicare nessun dato (se non eventualmente il credito IVA dell'esercizio precedente) nella prima maschera che si aprirà.

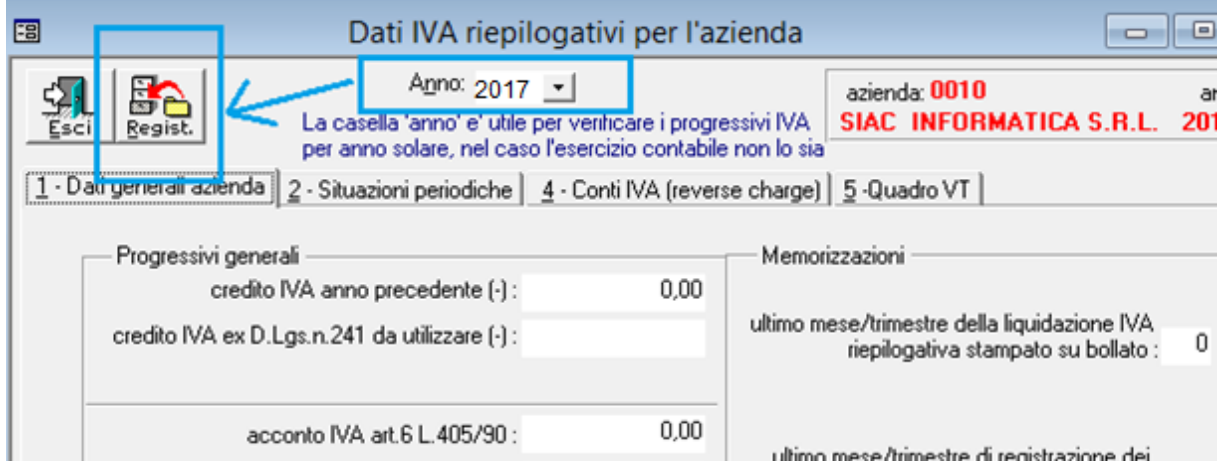